# **Attacking Networked Embedded Systems**

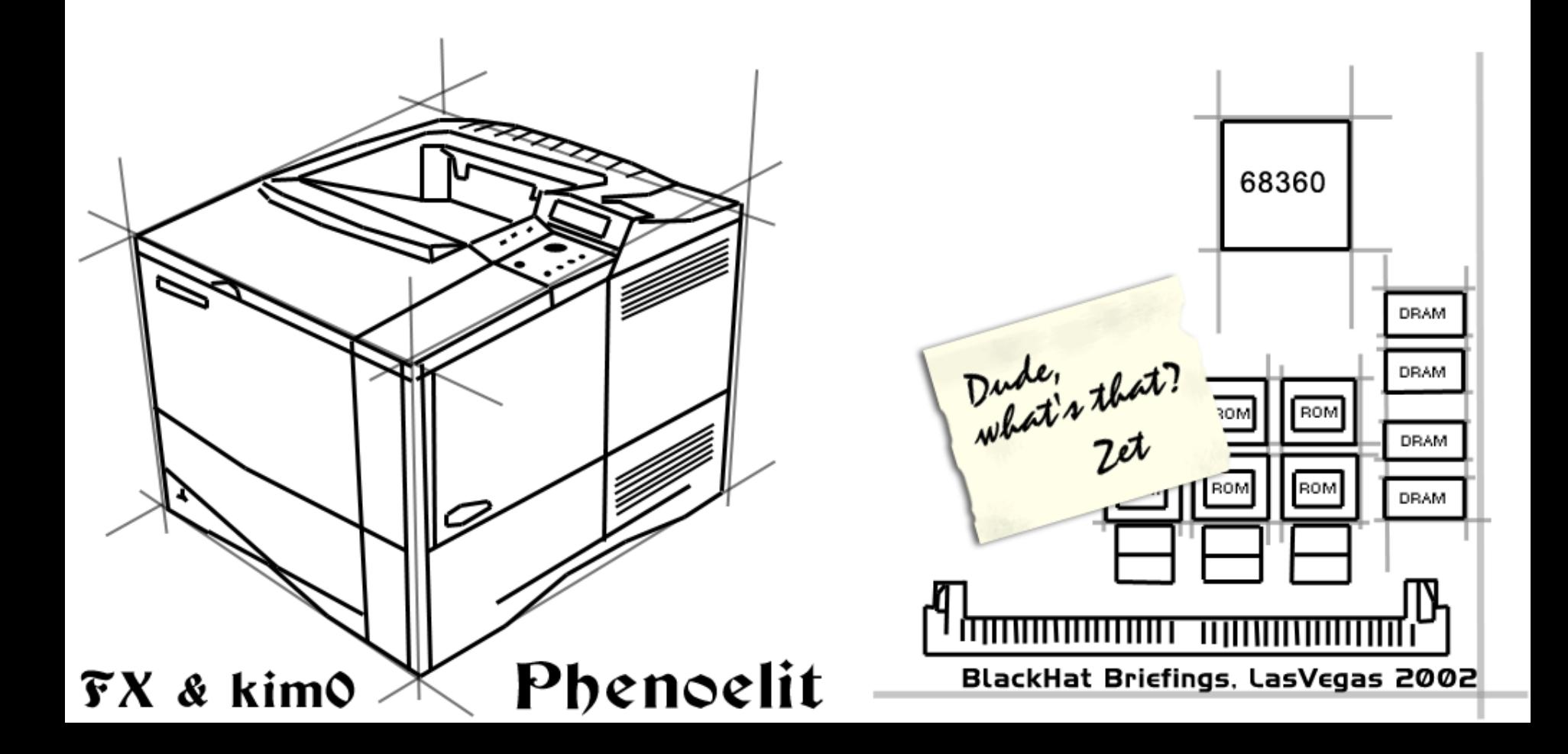

# Today's Session

**• Design failures in embedded systems** 

- **Examples of design failures**
- **Exploiting a design failure**

FX and KIMO

- **E.** Software vulnerabilities in embedded systems
	- **Examples software vulnerabilities**
	- Exploiting a common embedded system

# Design failures

- **Undocumented functionality** 
	- **Developer backdoors**
	- **E** Auto-something features
	- **Example Legacy functions**
- **E** Ignored standards
- **Uncontrolled increase of complexity**

Phenoelit

**Example Weav subsystems** 

- **E** Additional access methods
- **EXTENT Inconsistent access restrictions**

# Design failures Case 1: Lucent Brick

- **.** Layer 2 Firewall running Inferno OS
- **EXARP cache design failures**

ARP reply **DMZ** 

with LSMS IP

FX and KIMO

- **EXARP cache does not time out**
- **Example 2 ARP reply poisoning of firewall**
- **EXARP forwarded regardless of firewall rules**

LSMS Management Server

# Design failures Case 2: Ascend Router

- Undocumented discovery protocol
- **Special packet format to UDP discard port**
- **Example 1 Leaks information remotely** 
	- IP address/Netmask
	- **MAC address**
	- **E** Serial number
	- **Device type**
	- **E** Features
- **Can set IP address using SNMP write** community

Phenoelit

#### Exploiting a design failure: **HP Printers**

- **Various access methods:** 
	- ! Telnet,HTTP,FTP,SNMP,PJL
- ! Various access restrictions
	- Admin password on HTTP and Telnet
	- ! IP access restriction on FTP, PJL, Telnet
	- PJL security password
- **Inconsistent access restriction interworkings** 
	- **SNMP read reveals admin password in hex at Inter** .iso.3.6.1.4.1.11.2.3.9.4.2.1.3.9.1.1.0
	- **.** HTTP interface can be used to disable other restrictions (username: laserjet)

Phenoelit

#### HP Printers: PJL

- PJL (Port 9100) allows access to printer configuration
	- **.** Number of copies, size, etc.
	- **E** Locking panel
	- **Example 1** Input and output trays
	- Eco mode and Power save
	- **.** I/O Buffer

FX and KIMO

- **Security relies on PJL password** 
	- **Example 25 key space of 65535.**
	- **.** max. 6 hours for remote brute force

#### HP Printers: PJL

- PJL (Port 9100) allows access to printer file systems on DRAM and FLASH
	- **Spool directory contains jobs**
	- PCL macros on printer
- **More file system content (later models)** 
	- **Eirmware**
	- **Web server content**
	- **Subsystem configuration**
- ! Printer can be used as PJL-based file server

FX and KIMO

#### Phenoelit vs. PJL: PFT

- **Tool for direct PJL communication** 
	- **Reading, modifying and writing environment** variables
	- **Eull filesystem access**
	- **Changing display messages**
	- PJL "security" removal

FX and KIMO

- **Available for Linux and Windows including** libPJL for both platforms
- . Windows GUI version "Hijetter" by FtR
- ... and of course it's open source

#### HP Printers: ChaiVM [1]

- **.** ChaiVM is a Java Virtual Machine for embedded systems
- **HP Printers 9000, 4100 and 4550 are** officially supported.
- ! HP 8150 also runs it.

FX and KIMO

- **ChaiVM on printers comes completely** with web server, static files and objects.
- $\blacksquare$  Everything lives on the printer's file system. "In 2001 alone, millions of  $\sim$  information appliances will ship with

the capability to deliver rich, powerful and dynamic services via the World Wide Web. These appliances are powered by HP Chai embedded software."

#### HP Printers: ChaiVM [2]

- ! Chai standard loader service
	- ! http://device\_ip/hp/device/this.loader
	- **.** Loader is supposed to validate JAR signature from HP to ensure security
- **EXTED FREEZIGE HP released new EZIoader** 
	- $\textcolor{red}{\bullet}$  HP signed JAR
	- . No signatures required for upload
- **.** Adding services via printer file system access to 0:\default\csconfig

Phenoelit

! HP Java classes, documentation and tutorials available

## HP Printers: ChaiVM [3]

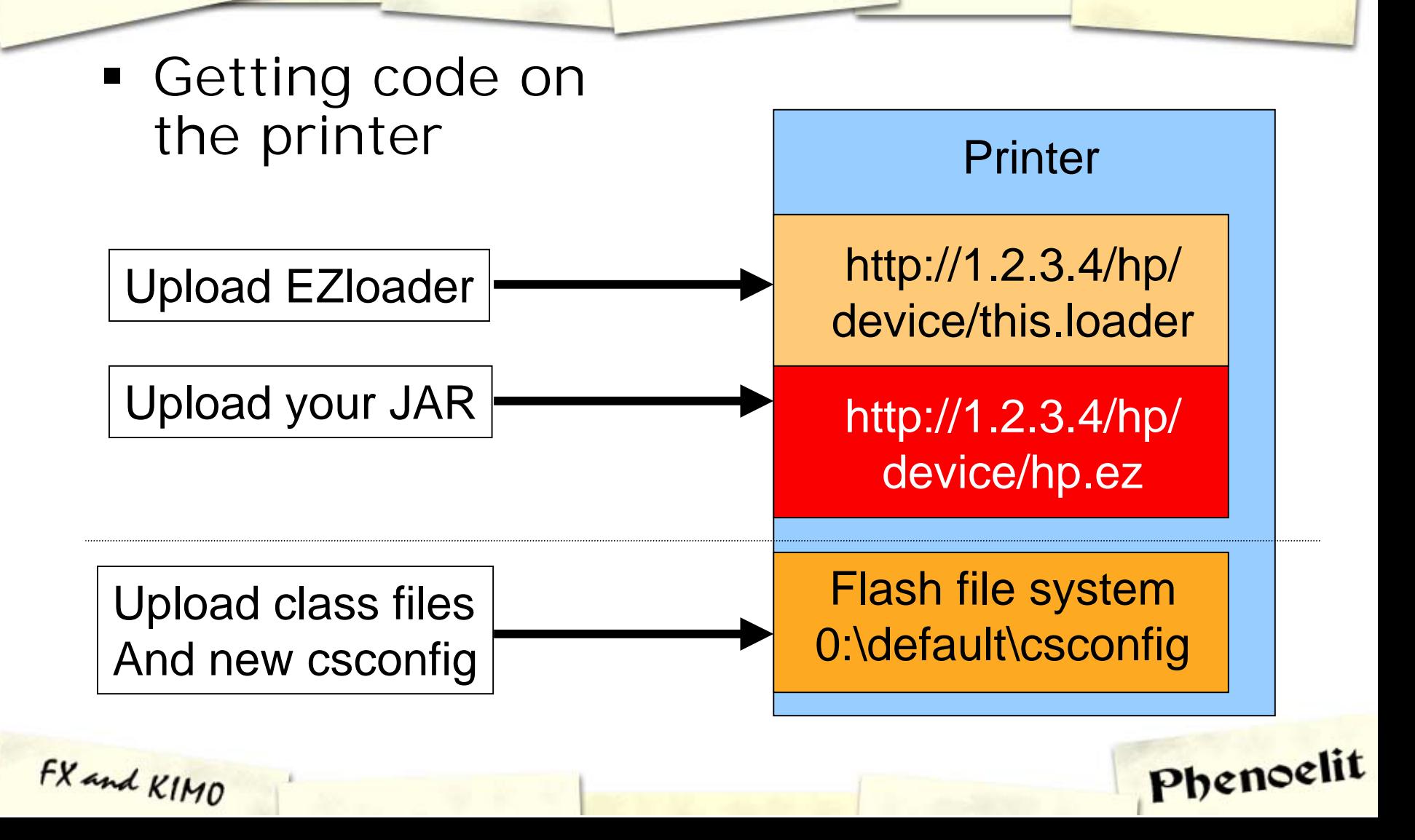

# HP Printers: ChaiVM [4]

**• ChaiVM is quite instable** 

- **Too many threads kill printer**
- Connect() to unreachable hosts or closed port kills VM
- Not always throws Exceptions
- **.** Huge differences between simulation environment and real-world printers
- ! Unavailability of all instances of a service kills VM

Chai

Phenoelit

! To reset printer use SNMP set:  $.$ iso.3.6.1.2.1.43.5.1.1.3.1 = 4

# HP Printers: Things you can do...

- **Phenoelit ChaiPortScan** 
	- ! Web based port scanner daemon for HP Printers with fixed firmware
- **Phenoelit ChaiCrack** 
	- ! Web based crypt() cracking tool for HP Printers
- **Backdoor servers** 
	- **Binding and listening is allowed**
	- ! Chai services have access to authentication
- $\blacksquare$  Anything is possible (but who wants to code in Java anyway?)

Phenoelit

#### HP Printers: ChaiVM [5]

- **.** ChaiServices are fully trusted between each other
- **ChaiAPNP service supports Service Location** Protocol (SLP)
	- **The studie of the find other devices** and services

FX and KIMO

- ! Notifier service can notify you by HTTP or Email of "interesting events"
- **ChaiOpenView enables ChaiVM configuration** via SNMP
- ChaiMail service is "designed to work across firewalls".
	- ! Issue commands to your Chai service via Email!

#### Software Vulnerabilities

- ! Classic mistakes are also made on embedded systems
	- **.** Input validation
	- **Format strings**
	- **Buffer overflows**
	- **.** Cross Site Scripting
- ! Most embedded HTTP daemons vulnerable
- **Example 1** Limited resources lead to removal of sanity checks

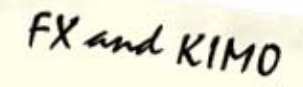

#### Buffer overflows

- **.**  Xedia Router (now Lucent Access Point)
	- ! long URL in HTTP GET request crashes router
- **Brother Network Printer (NC-3100h)** 
	- ! Password variable in HTTP GET request with 136 chars crashes printer
- **HP ProCurve Switch** 
	- **SNMP** set with 85 chars in .iso.3.6.1.4.1.11.2.36.1.1.2.1.0 crashes switch
- SEH IC-9 Pocket Print Server
	- ! Password variable in HTTP GET request with 300 chars crashes device

FX and KIMO

#### Common misconceptions

- **Embedded systems are harder to FR** exploit than multipurpose OS's
- Since there is no shell, you can not create useful shell code
- **. Unknown addressing and elements** make it nearly impossible to write exploits
- The worst thing that can happen is a device crash or reboot

# Proving it wrong: A Cisco IOS Exploit

**The Goal:** 

Exploiting an overflow condition in Cisco Systems IOS to take over the Router.

- **.** Things to keep in mind:
	- **.** The process you crash is tightly integrated into the OS, so you probably crash the OS as well
	- **.** Cisco uses a variety of different platforms, so try to find a generic way of doing it

Phenoelit

• IOS is closed source

# IOS Exploit: Step 1

- $\blacksquare$  According to Cisco\*, memory corruption is the most common bug in IOS.
- **Assumption:** We are dealing with heap overflows
- **.** Vulnerability for research: Buffer overflow in IOS  $(11.1.x - 11.3.x)$ TFTP server for long file names

```
%SYS-3-OVERRUN: Block overrun at 20F1680 (red zone 
41414141)
%SYS-6-BLKINFO: Corrupted redzone blk 20F1680,
words 2446,alloc 80F10A6,InUse,dealloc 0,rfcnt 1
```
Phenoelit

\* http://www.cisco.com/warp/public/122/crashes\_swforced\_troubleshooting.html

# IOS Exploit: Step 2 Taking it apart

- **. Understanding memory layout without** reverse engineering IOS
	- **.** Correlating debug output and mem dumps
	- **.** Troubleshooting pages at cisco.com

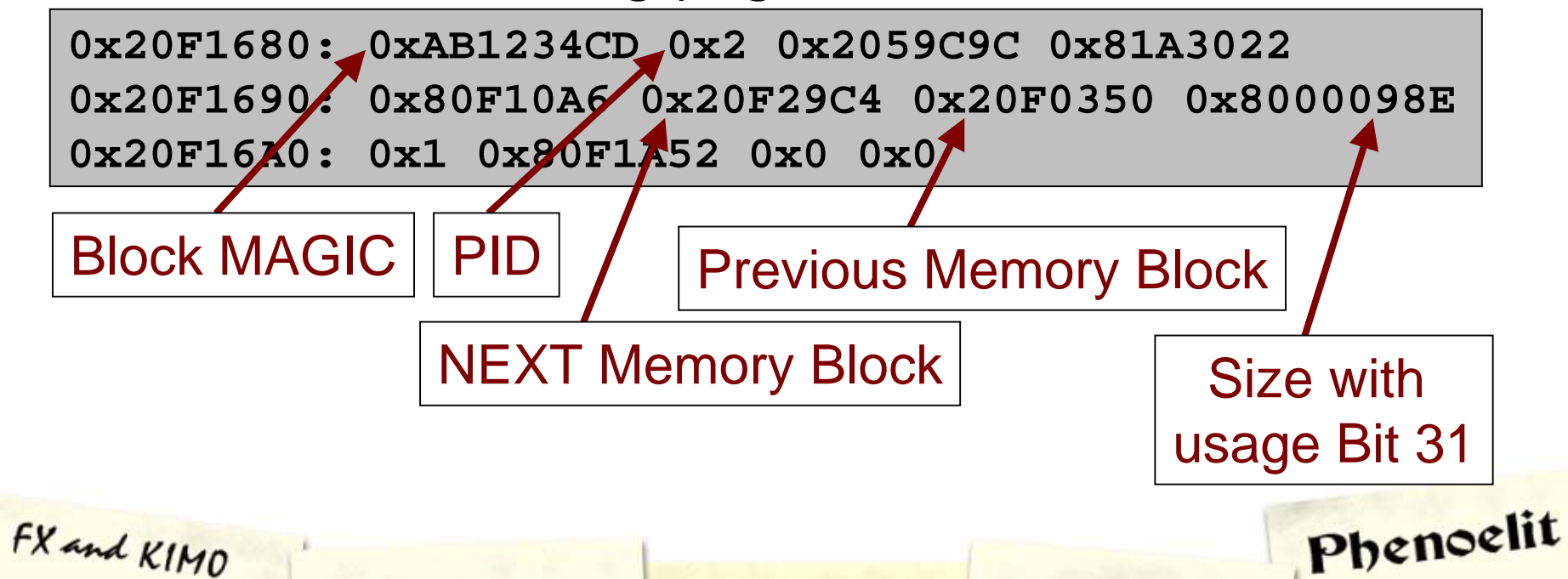

# IOS Exploit: Step 3 Memory Maps

- **So which memory areas are used for what?** Asking Cisco at: www.cisco.com/warp/public/112/appB.html
- ! Validate these using IOS commands on the systems

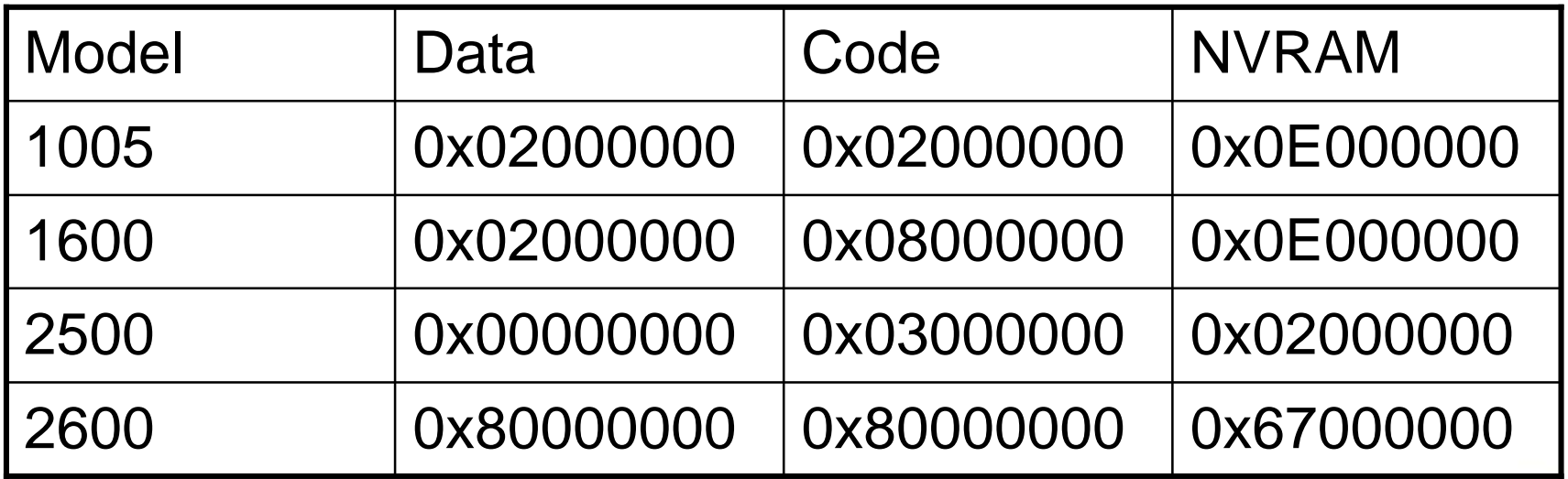

FX and KIMO

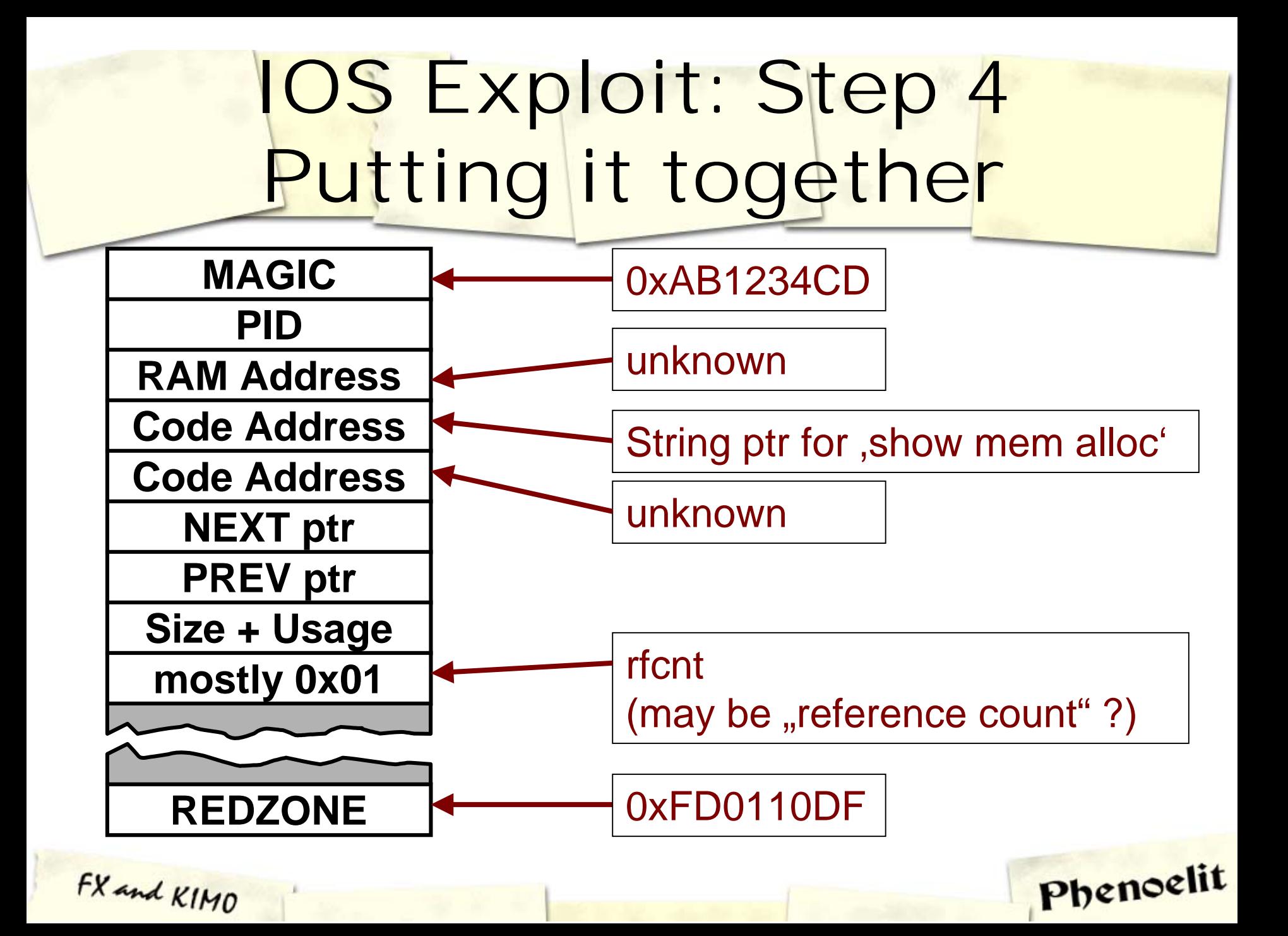

# IOS Exploit: Step 5 Theory of the overflow

- $\hspace{0.1mm}$  Filling the "host block"
- **.** Overwriting the following block header – hereby creating a "fake block"
- **Example 1 Let IOS memory** management use the fake block information
- **Desired result:** Writing to arbitrary memory locations

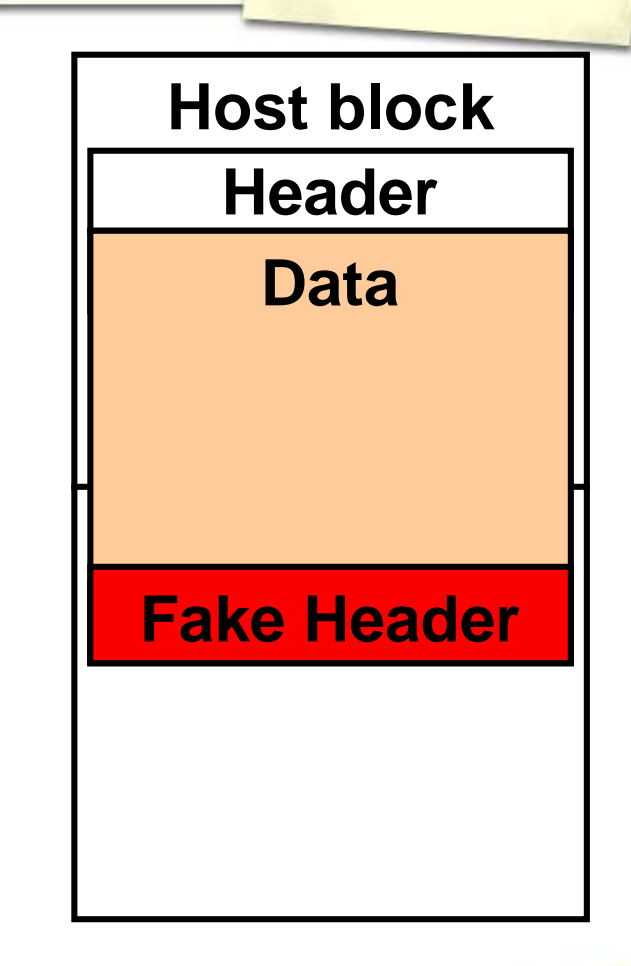

# IOS Exploit: Step 6 A free() on IOS

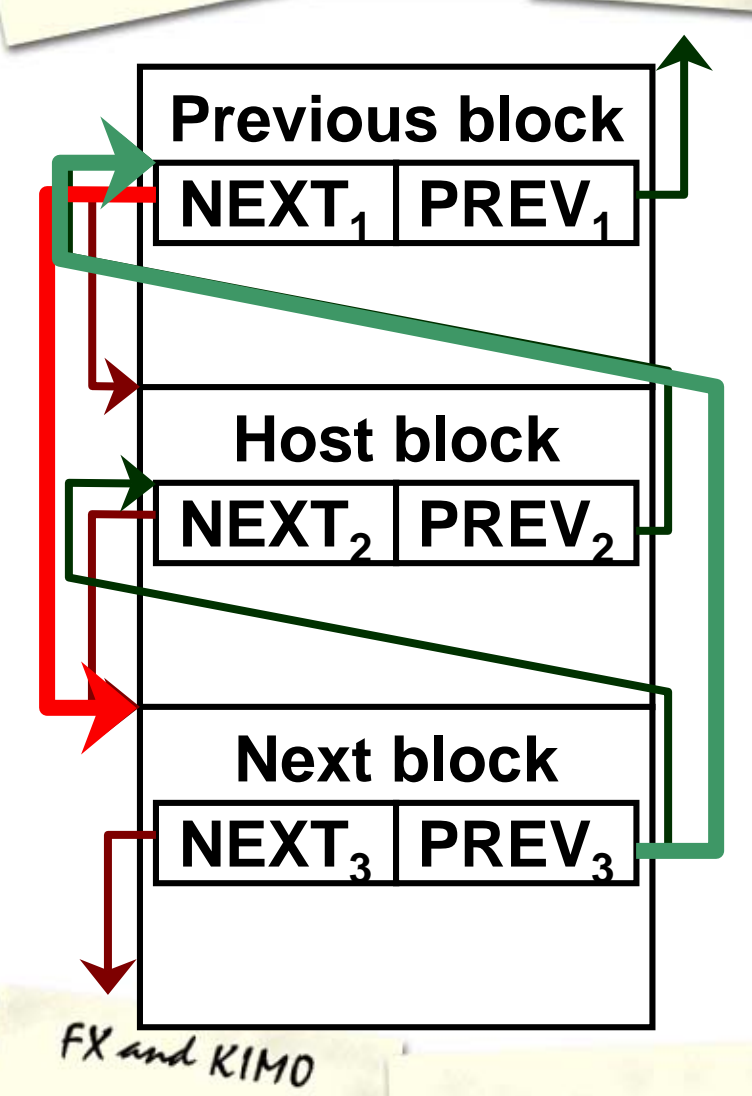

- **.** Double linked pointer list of memory blocks
- **Upon free()**, an element of the list is removed
- **Pointer exchange** operation, much like on Linux or Windows

**Host->prev=next2; (Host->next2)+prevofs=prev2; delete(Host\_block);**

# IOS Exploit: Step 7 The requirements

#### **MAGIC**

**PID**

**RAM Address**

**Code Address**

**Code Address**

**NEXT ptr PREV ptr**

**Size + Usage**

**mostly 0x01**

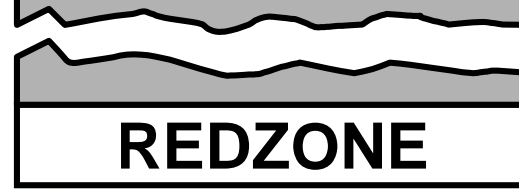

FX and KIMO

**.** MAGIC is required

- PREV ptr has to be correct
- Size and Usage bit have to be correct
- The PID, these 3 pointers (wasting 12 bytes) and the NEXT ptr dont have to be correct
- "Check heaps" process validates MAGIC and REDZONE
- **Therefore:** Performing an overflow up to the NEXT ptr is possible.

# IOS Exploit: Step 8 Taking the first: 2500

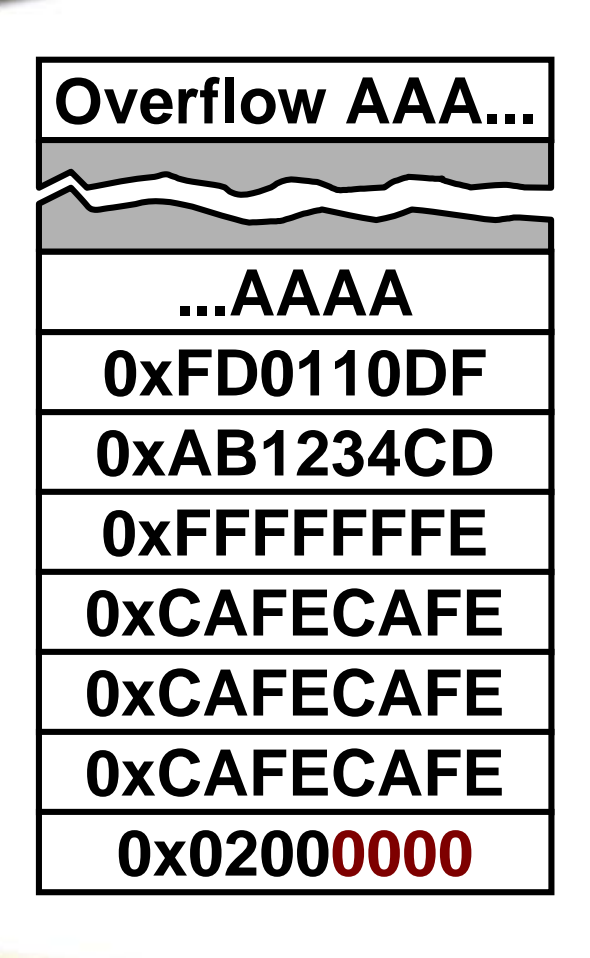

FX and KIMO

- Cisco 2500 allows anyone to write the the NVRAM memory area
- **Since NEXT ptr is not checked,** we can put 0x02000000 (NVRAM) in there
- ! The 0x00 bytes don't get written because we are doing a string overflow here
- The pointer exchange leads to a write to NVRAM and invalidates it (checksum error)

# IOS Exploit: Step 8 [2] Taking the first: 2500

- **.** NVRAM gets invalidated by exploit
- **Device reboots after discovering issue in** memory management ("Check heaps" process)
- ! Boot without valid config leads to BOOTP request and TFTP config retrieval
- ! Result: **Attacker provides config**

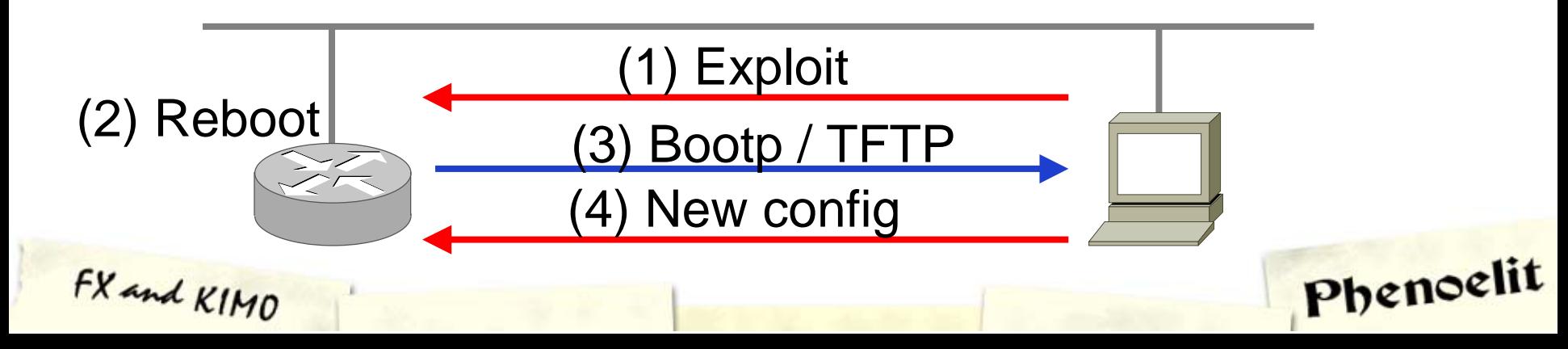

# IOS Exploit: Step 8 [3] Review of the Attack

- **Disadvantages** 
	- **. Attack only works because NVRAM is** always writeable (only on 2500)

- **E** Attacker has to be in the same subnet to provide config
- **E** Advantages
	- ! No specific knowledge required
	- $\blacksquare$  No limitations for new config

# IOS Exploit: Step 9 Getting around PREV

- **PREV ptr is checked while the previous** block is inspected before the free()
- $\blacksquare$  Test seems to be:

if  $(new\_block->prev!=this\_block+20)$ abort();

- **Perform uncontrolled overflow to cause** device reboot
	- **•** Proves the device is vulnerable
	- Puts memory in a predictable state
- **.** Crash information can be obtained from network or syslog host if logged (contains PREV ptr address) Phenoelit

# IOS Exploit: Step 10 The Size field

- **.** Size field in block header is checked
- **Bit 31 marks , block in use "**
- ! Usual values such as 0x800000AB are not possible because of 0x00 bytes
- ! Minimum size we could fake is  $0x80010101 = 65793$ , which is way to much
- ! Solution: 0x7FFFFFFF Loops in calculation due to the use of 32bit fields

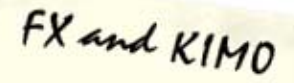

# IOS Exploit: Step 11 More memory pointers

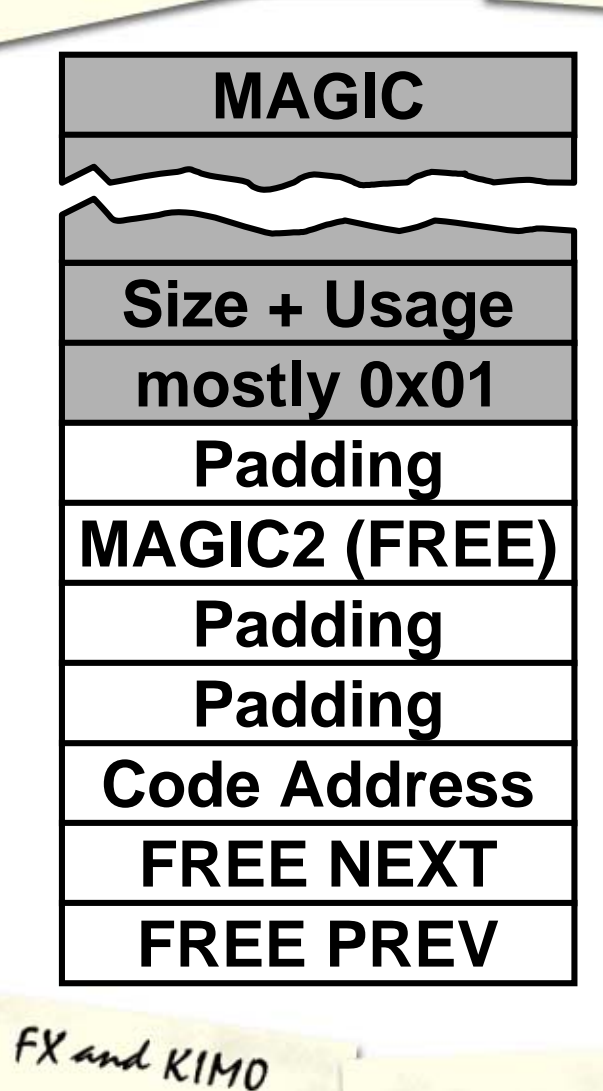

- **.** Free memory blocks carry additional management information
- **.** Information is probably used to build linked list of free memory blocks
- **Functionality of FREE** NEXT and FRFF PRFV comparable to NEXT and PREV

# IOS Exploit: Step 12 Arbitrary Memory write

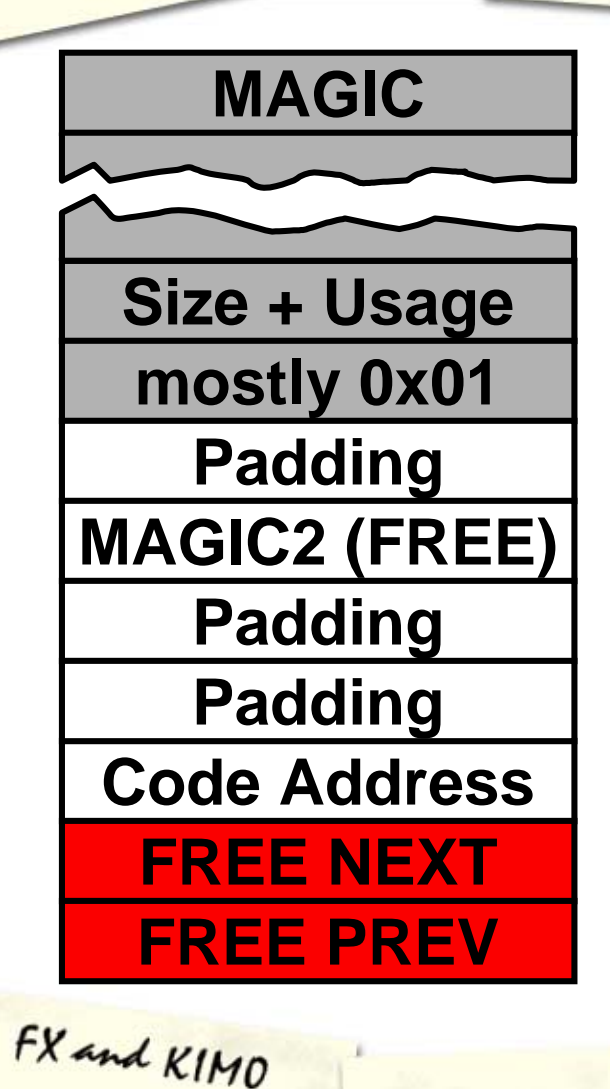

- ! FREE NEXT and FREE PREV are not checked
- **Pointer exchange takes** place
- **Using 0x7FFFFFFFF** in the size field, we can mark the fake block "free"
- Both pointers have to point to writeable memory

**\*free\_prev=\*free\_next;**

**\*(free\_next+20)=\*free\_prev;**

# IOS Exploit: Step 13 Places for pointers

- **.** show mem proc alloc' shows a "Process Array"
- **EXTENC 20 Array contains addresses of process** information records indexed by PID
- **Process information record's second** field is current stack pointer
- ! All of these are static addresses per IOS image

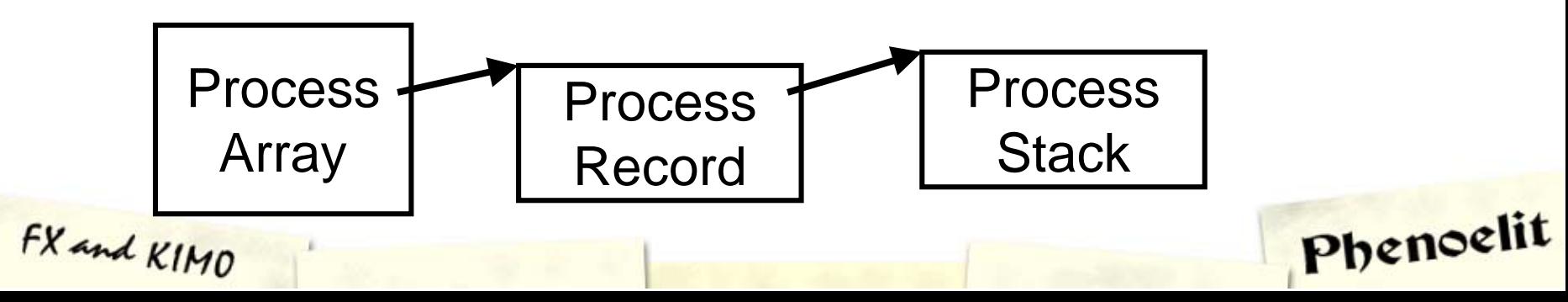

# IOS Exploit: Step 14 Taking the Processor

- On the 1000 and 1600 series, the stack of any process is accessible for write operations by our free pointer game
- $\blacksquare$  The first element on the stack of a inactive process is usually the saved SP (C calling convention)
- **.** The second element is the saved return address

**02057EC0: 02057EE4 080D63D402057ED0: 02042E0C 02057FF6 00000000 00000000 02057EE0: 00000000 02057EF0 080DE486 00001388**

# IOS Exploit: Step 14 [2] Taking the Processor

- . Writing a new stack pointer (pointing into a controlled buffer) provides multiple possibilities for PC redirection
- **. Writing a new return address is** smarter – but works only once

**02057EC0: 02057EE4 080D63D4 02057ED0: 02042E0C 02057FF6 00000000 00000000 02057EE0: 00000000 02057EF0 080DE486 00001388**

Phenoelit

## IOS Exploit: Step 15 The Buffer

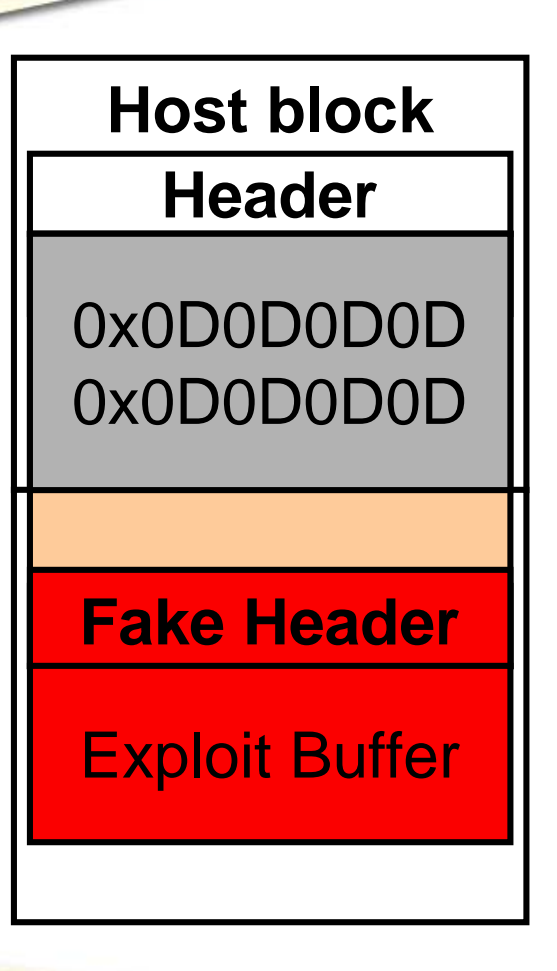

FX and KIMO

- **A** free() on IOS actually clears the memory (overwrites it with 0x0D)
- **Buffer after fake block is** considered already clean and can be used for exploitation
- **Position of the buffer** relative to PREV ptr is static per platform/IOS

## IOS Exploit: Step 16 The shell code – V1

- **Example based on Cisco 1600**
- ! Motorola 68360 QUICC CPU
- **.** Memory protection is set in the registers at 0x0FF01000
- . Disabling memory protection for NVRAM address by modifying the second bit of the appropriate QUICC BaseRegister (See MC68360UM, Page 6-70)

Phenoelit

! Write invalid value to NVRAM

FX and KIMO

**• Device reboots and asks for config** 

# IOS Exploit: Step 16 [2] The shell code – V1

- **Simple code to invalidate NVRAM** (Sorry, we are not @home on 68k)
- Dummy move operation to d1, data part of OP code is overwritten on free()
- ! ADDA trick used to circumvent 0x00 bytes in code

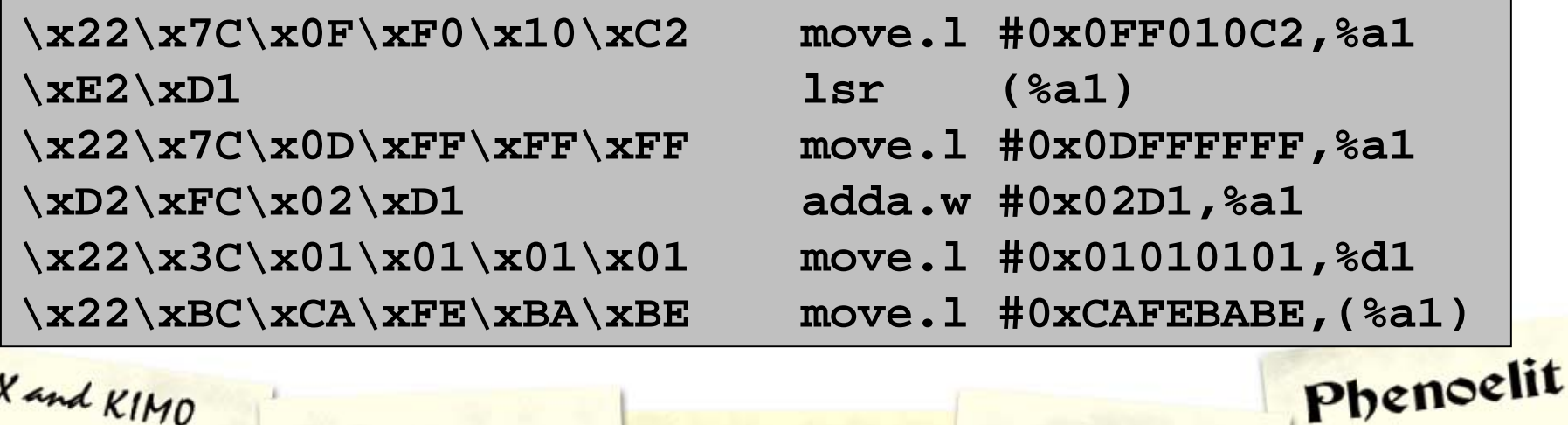

# IOS Exploit: Step 17 The Cisco 1600 Exploit

- **Overflow once to get predictable** memory layout
- **. Overflow buffer with** 
	- Fake block and correct PREV ptr
	- ! Size of 0x7FFFFFFF
	- **FREE NEXT points to code buffer**
	- **FREE PREV points to return address of** process "Load Meter" in stack
	- **.** Code to unprotect memory and write into NVRAM

Phenoelit

# IOS Exploit: Step 18 More Information on IOS

- **IOS** seems to use cooperative multitasking (kind of)
- **Interrupt driven execution of critical** tasks
- ! NVRAM contains config plus header
	- 16bit checksum
	- **Size of config in bytes**
- **. NVRAM contains stack trace and other** info from last crash
- **Config is seen as on big C string,** terminated by , end' and 0x00 bytes

# IOS Exploit: Step 19 [1] The remote shell code

- **Append new minimum config to the** overflow
- **.** Disable interrupts to prevent interferences
- **Unprotect NVRAM**
- **Calculate values for NVRAM header**
- **.** Write new header and config into NVRAM
- **Perform clean hard reset operation on** 68360 to prevent stack trace on NVRAM

# IOS Exploit: Step 19 [2] The remote shell code

- ! 0x00 byte limitation inconvenient
- **Buffer size sufficient for more code and** minimum config
- **•** The classic solution:
	- **Bootstrap code part contains no 0x00 bytes**

- ! Main shell code is XOR encoded 0xD5 (0x55 leads to colon character in config)
- ! Bootstrap code decodes main code and continues execution there

# IOS Exploit: Step 19 [3] The remote shell code

- **Problem with chip level delays** 
	- ! NVRAM is on XICOR X68HC64
	- Chip requires address lines being unchanged during a write operation
	- . Recommended procedure is polling the chips status register – but where is this?

Phenoelit

**Solution:** Write operation performed with delay loops afterwards

# IOS Exploit: Step 19 [4] The remote shell code

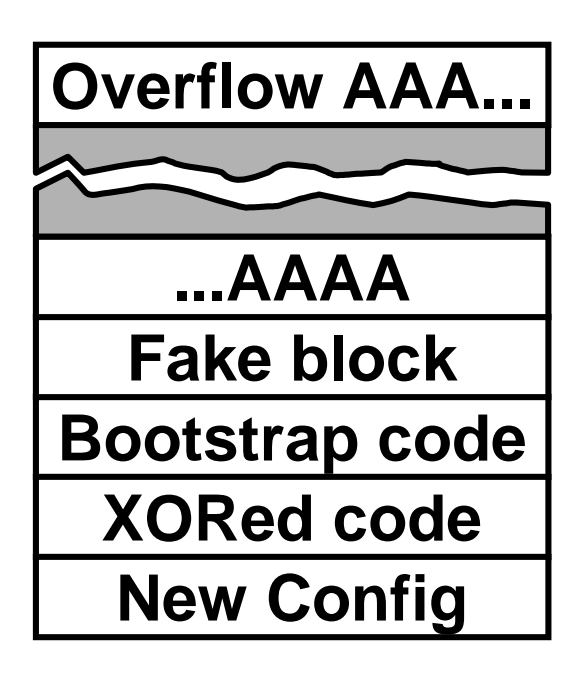

- **.** Code size including fake block: 282 bytes
- **.** New config can be specified in command line
- ! Adjustments available from command line
- ! Full source code available

Phenoelit

http://www.phenoelit.de/ciscoxp/

## IOS Exploit: Step 19 [5] The remote shell code

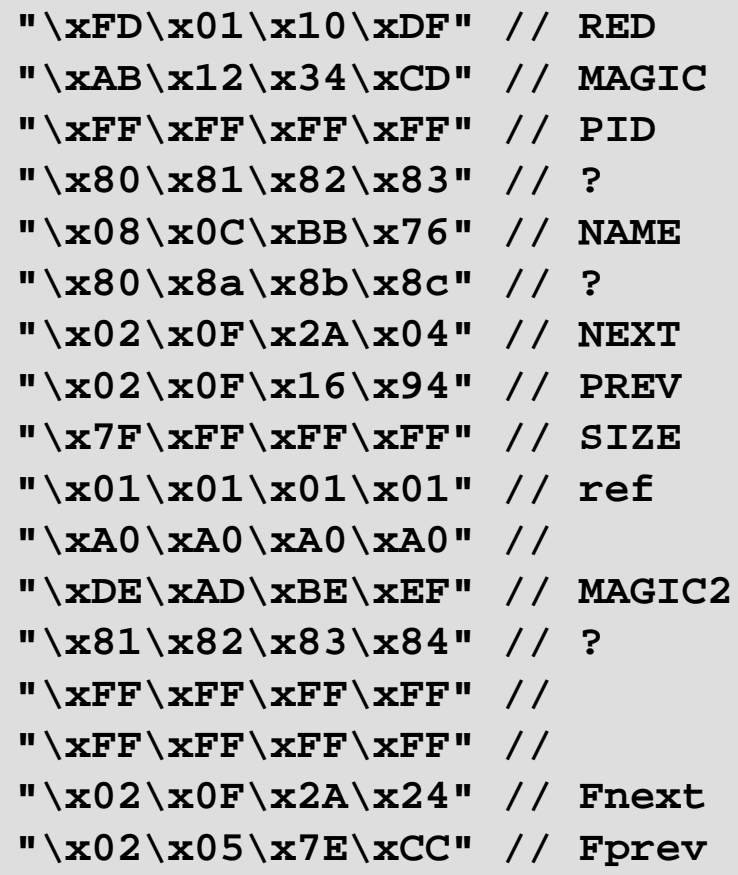

```
"\x22\x7c\x0f\xf0\x10\xc2"
"\x22\x7c\x0f\xf0\x10\xc2"
"\xe2\xd1"
"\xe2\xd1"
"\x47\xfa\x01\x1d"
"\x47\xfa\x01\x1d"
"\x96\xfc\x01\x01"
"\x96\xfc\x01\x01"
"\xe2\xd3"
"\xe2\xd3"
"\x22\x3c\x01\x01\x01\x01"
"\x22\x3c\x01\x01\x01\x01"
"\x45\xfa\x01\x17"
"\x45\xfa\x01\x17"
"\x94\xfc\x01\x01"
"\x94\xfc\x01\x01"
"\x32\x3c\x55\x55"
"\x32\x3c\x55\x55"
loop:
loop:
"\xb3\x5a"
"\xb3\x5a"
"\x0c\x92\xca\xfe\xf0\x0d"
"\x0c\x92\xca\xfe\xf0\x0d"
brac:brac:"\xcc\x01\xff\xf6"
"\xcc\x01\xff\xf6"
xorc:xorc:
```
# IOS Exploit Work to do

- **Other exploits** 
	- $\textcolor{red}{\bullet}$  Finding differences between the exploits
	- **Smaller buffer size exploitation** (external buffer)
- $\blacksquare$  PREV ptr
	- **. Mapping commonly used addresses**
	- **Stabilizing the address**
- **NVRAM and Config** 
	- **.** Writing to FLASH instead of NVRAM
	- **Removing stack traces from NVRAM**

Phenoelit

! Anti-Forensics shell codes

## IOS Exploit Review

- Cisco 1000
	- **.** Local network and Remote exploit
	- **•** Return address to code written directly in exception handler code
- Cisco 1600, Cisco 2600
	- **.** Local network and remote exploit
	- $\overline{\phantom{a}}$  Return address to code written to stack
- ! Cisco 2500
	- **.** Local network via invalid NVRAM
	- ! Remote: no (because of 0x00 bytes)

Phenoelit

# IOS Exploit So what?

- **.**  Most IOS heap overflows seem to be exploitable
	- ! Protocol based exploitation
	- **•** Debug based exploitation
	- ! Network infrastructure still mostly unprotected
- ! NVRAM still contains former config after local network exploitation
	- ! Password decryption

FX and KIMO

**.** Network structure and routing protocol authentication disclosed

# IOS Exploit A scenario

An attacker ...

- 1. Exploits a router
- 2. Builds a tunnel (IPsec)
- 3. Hides himself
- 4. ... and gets into the network

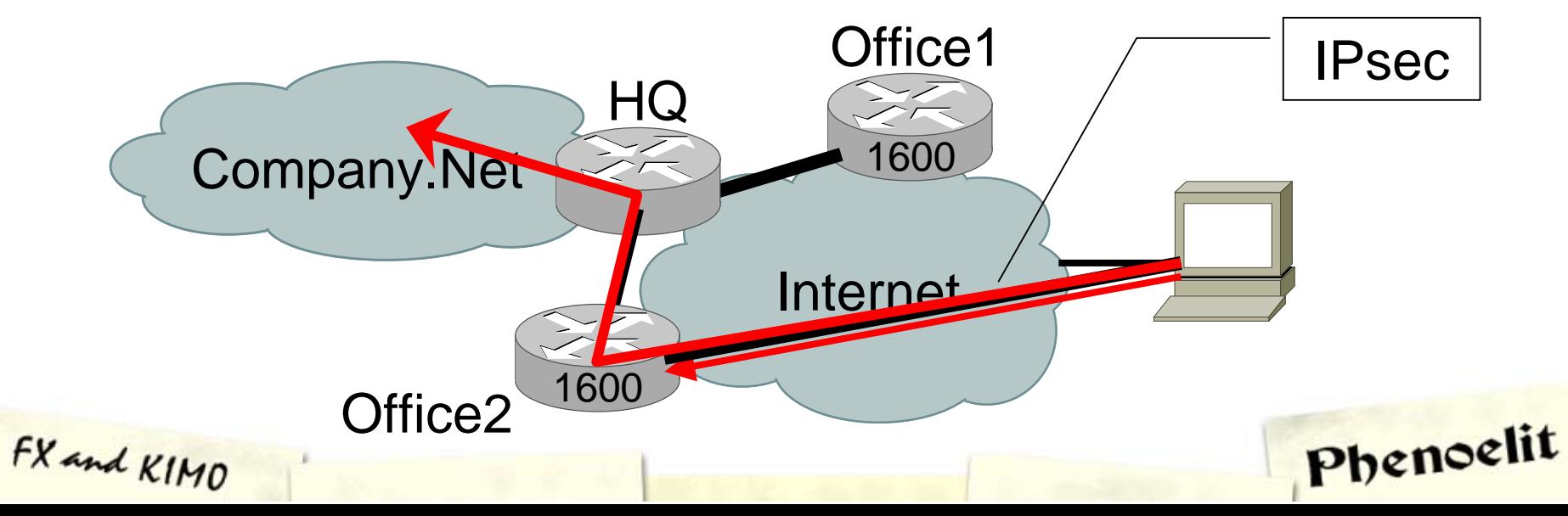

#### How to protect

- ! Do not rely on one type of device for protection
- **. Consider all your networked equipment** vulnerable to the fullest extent
- **Employ all possible protection** mechanisms a device provides
- **Do not ignore equipment because it is** small, simple, or has not been exploited in the past.
- **Plan your device management as you** plan root logins to UNIX systemsPhenoelit

## How to protect HP Specific

- **BE Assign passwords** 
	- **Admin password**
	- ! SNMP *read and write* community
	- **.** PJL protection (gives you time)
- **.** Allow access to port 9100 on printer only from print servers
- **Remove this.loader from the printer** (edit /default/csconfig and restart)
- **.** Consider putting your printers behind an IP filter device

## How to protect Cisco specific

- **.** Have no overflows in IOS
- **Example 10S up to date**
- ! Do not run unneeded services (TFTP)
- Tell your IDS about it. Signature: \xFD\x01\x10\xDF\xAB\x12\x34\xCD
- **Examber 1 debug sanity might stop less** experienced attackers
- ! The hard way: **config-register 0x00**
- **Perform logging on a separate segment**

Phenoelit

**Protect your syslog host** 

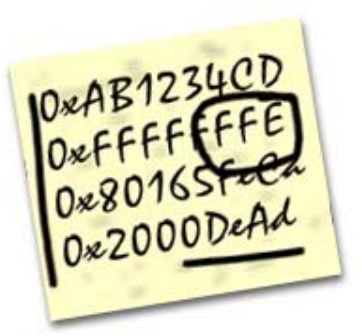

n runs

Port 80 stuff: www.PHENOELIT.de www.DARKLAB.org

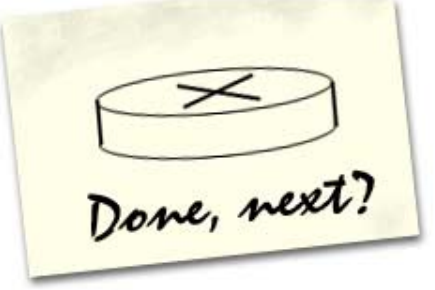

Special Thanks to Bine, FtR, Darlch, Zet, NoWin

Things not to do during presi:<br>- Drinking (later)<br>- Laugh (not even)<br>at Circo guys)

FX@phenoelit.de

Greetz to Halvar Flake

Jeff Moss, Ding (is white any better?) Just married Johnny<br>Cyberpunk

Thanks

 $\bigodot^y_m$